## **Waar vind ik E-learning?**

Via onderstaande stappen kunt u een E-learning openen en volgen. E-learning is 24 uur per dag beschikbaar. Ook als u een E-learning heeft gevolgd, blijft deze beschikbaar.

1. Ga naar onze website [www.stabiplan.nl](http://www.stabiplan.nl/) en log in met uw gebruikersaccount. Dit is het account dat u ook gebruikt voor BIMME. Heeft u nog geen account, dan kunt u deze hier aanmaken.

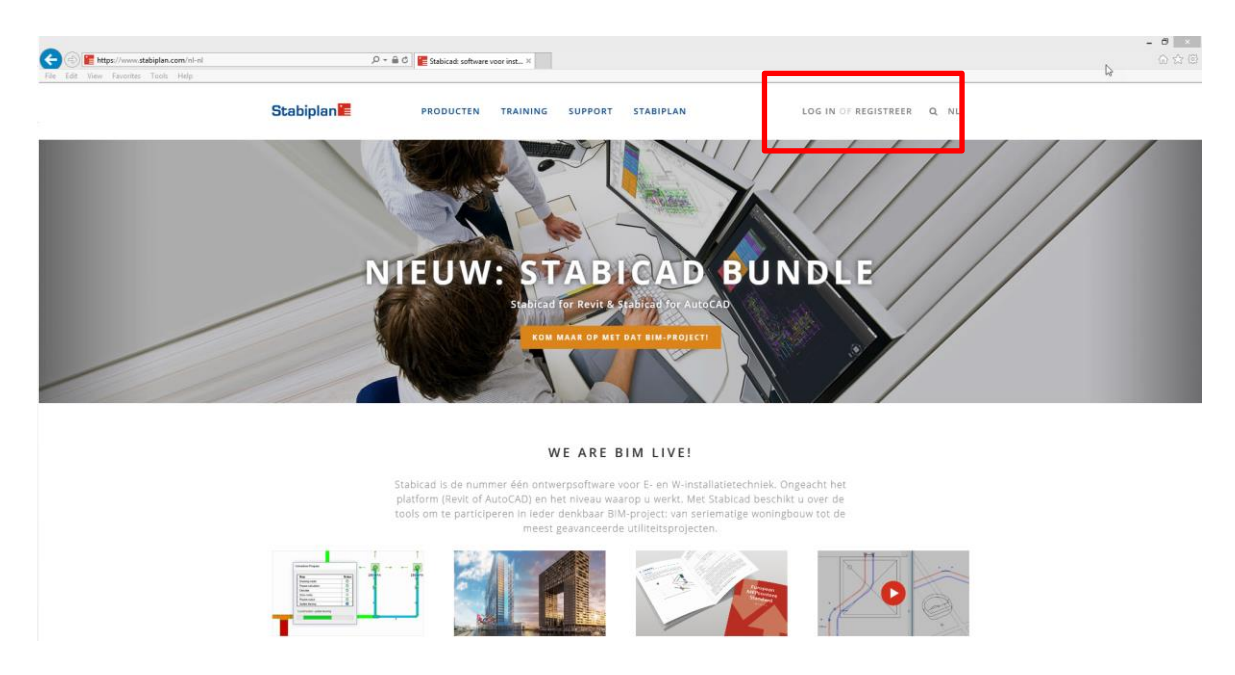

2. Kies voor 'E-learning cursussen' onder 'Training'.

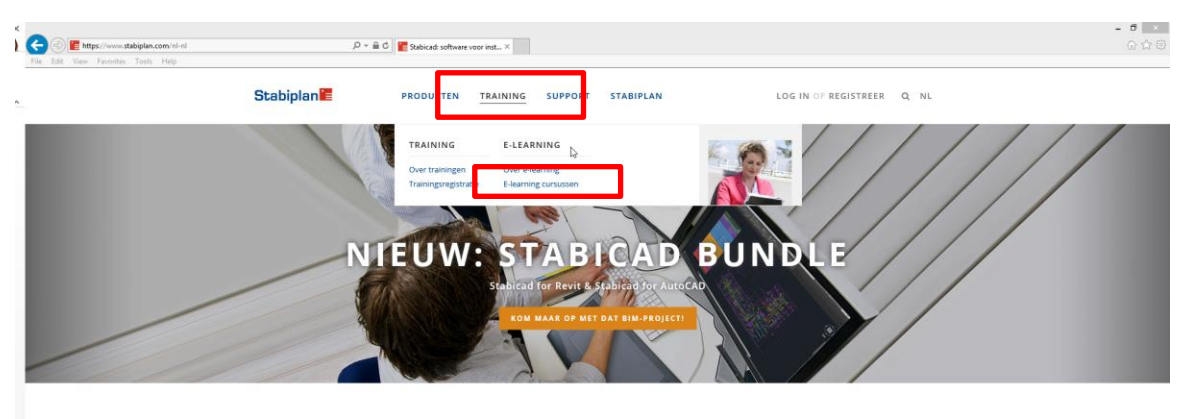

WE ARE BIM LIVE!

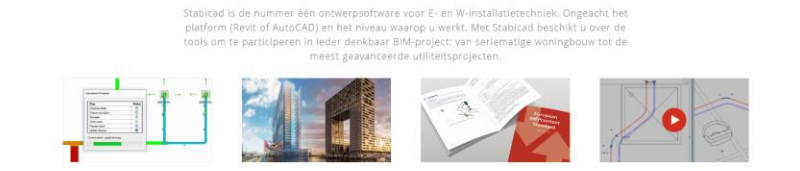

The Edit View Forcintes Tools Help<br>File Edit View Forcintes Tools Help  $\rho$  =  $\hat{a}$  C  $\left| \right|$  Statpaging **Stabiplan** STABICAD MEPCONTENT TRAINING JOBS **SUPPORT** CONTACT  $a \equiv$ EARNING CATEGORIE ZOEK **Stabicad for Revit** SPECIAL STABICAD FOR STABICAD PROJECT<br>KLAARMAKEN VIEWS

**IMPORTA** 

 $\frac{1}{2}$ 

3. Typ eventueel een zoekwoord in of selecteer een branche. Klik vervolgens op de Elearning die u wilt volgen.

4. Klik op 'Start Cursus' om de E-learning te starten

 $\frac{1}{2}$ 

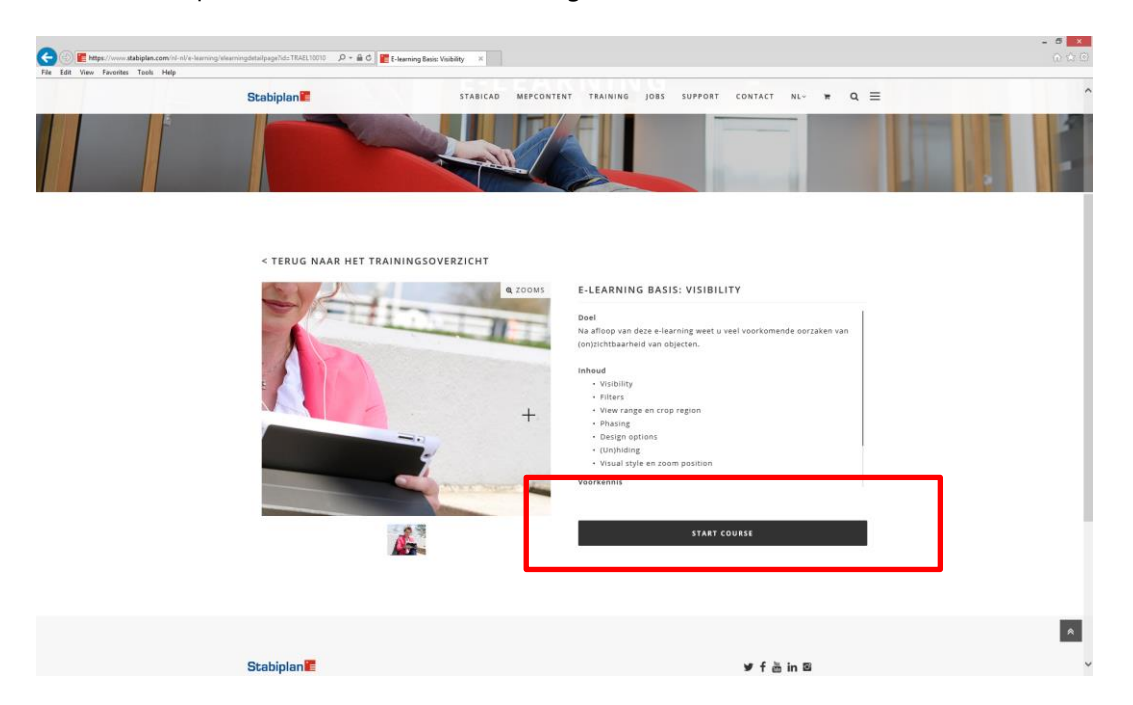

Heeft u nog vragen? Neem dan contact op met de afdeling Training via +31 172 65 02 65 of via [training@stabiplan.nl.](mailto:training@stabiplan.nl)